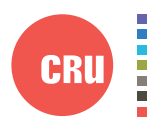

Protecting Your Digital Assets

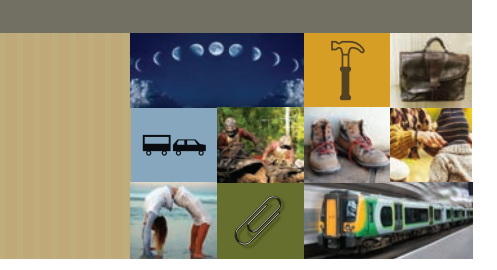

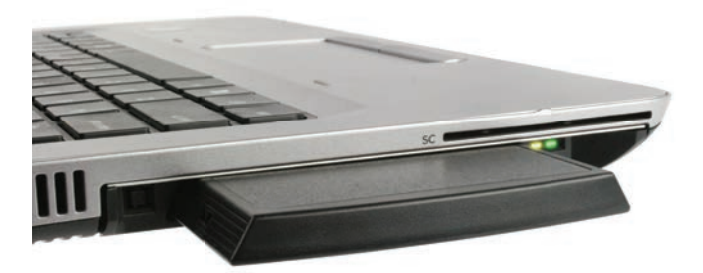

# CRU® DataPort® DP27

# Quick Start Guide for HP® ProBook 640/650

### **Features**

- Small, removable drive carrier and frame for on-the-go use
- Fits in HP ProBook 640 and HP ProBook 650 optical bays
- Keyed, push-button locking mechanism keeps your data physically secure
- Fast and efficient drive swapping
- Rugged metal construction

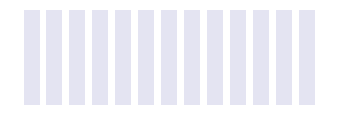

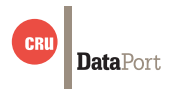

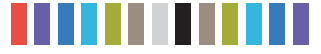

**CRU DataPort DP27 Quick Start Guide for HP ProBook 640/650 2**

## **1 FRAME INsTAllATION**

### **1.1 CAsE REMOvAl**

- a. Place the laptop facedown on a flat surface.
- b. Locate the screws on the outside edge of the laptop and use a Philips screwdriver to remove them.
- c. Lift up on a corner of the bottom of the case and run your hand underneath to free the plastic tabs holding the bottom down (See Figure 1).
- d. Set the bottom of the case aside.

#### **1.2 OpTICAl DRIvE REMOvAl**

- a. Locate the screw securing the optical drive to the laptop and remove it (see Figure 2).
- b. Pull the optical drive from the optical bay and set it aside.

#### **1.3 Dp27 INsTAllATION**

- a. Remove the bracket from the rear of the optical drive and reattach it to the rear of the DP27 (See Figure 3).
- b. Use the included square-shaped key to remove the carrier from the DP27 (see Figure 4).
- c. Insert the DP27 into the optical bay. If the DP27 does not lay flat against the laptop chassis, remove it from the bay and remove the adhesive protective film on the top of the DP27 (see Figure 5). Reinsert the DP27 and press it onto the laptop to adhere it.
- d. Insert the screw you removed earlier in Step 1.2.e and use it to secure the DP27 to the laptop.

#### **1.4 REsEAl ThE lApTOp CAsE**

- a. Replace the cover and press firmly down along the edges to snap each plastic tab back into place.
- b. Reinsert the screws you removed in Step 1.1.b to secure the back cover.

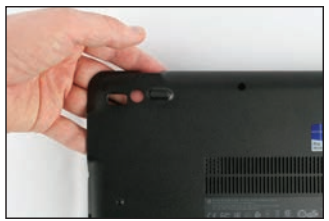

**Figure 1.** Run your hand underneath the case to free it.

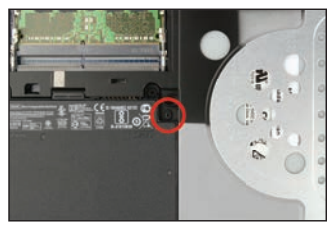

**Figure 2.** Remove the screw highlighted by the red circle.

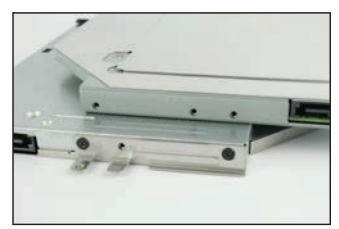

**Figure 3.** The bracket is attached to the optical drive. Attach it to the rear of the DP27 on top.

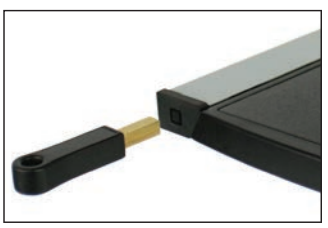

**Figure 4.** Insert the key into the keyhole to eject the carrier.

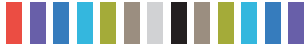

**3**

### **2 CARRIER EJECTION**

Firmly press the included key into the square keyhole on the left side of the frame to eject the carrier (see Figure 5).

### **3 Drive Installation**

- a. On the rear of the carrier are two tabs holding the cover of the carrier in place. Separate the tabs and pull the cover apart from the carrier.
- b. Insert a 2.5" 7mm SATA drive with the top label facing up into the carrier by compressing the foam spring and placing the drive into the carrier bottom (see Figure 6). Ensure that the unified SATA and power data connector is facing out of the rear of the carrier.
- c. Replace the cover and secure it by pressing down firmly so that the tabs snap back into place (see Figure 7).

### **4 Operating your DP27**

Slide the DP27 carrier into the frame. Push the carrier in until it snaps into place. The drive inside of the carrier will power on automatically.

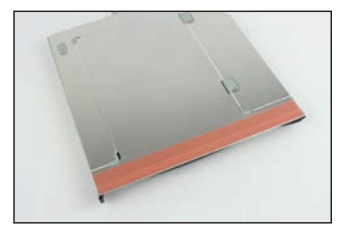

**Figure 5.** The colored strip is the adhesive protective film.

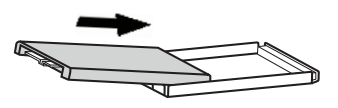

**Figure 6.** Insert the drive into the carrier.

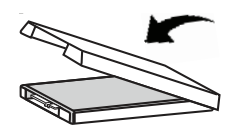

**Figure 7.** Press down on the cover to secure it.

Your DP27 removable drive enclosure is now ready to use! If the drive is already formatted, it can be used right away. If the drive is brand new, or its format is not compatible with your computer, it will need to be formatted before being used. **Note that formatting a drive will erase all data on the drive, so be sure to back up your data before beginning this operation.**

### **5 LED Behavior**

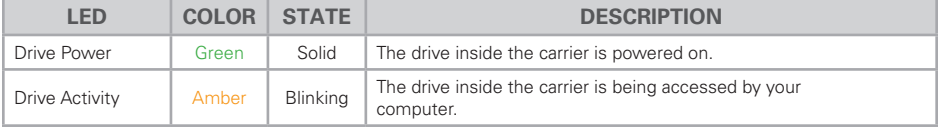

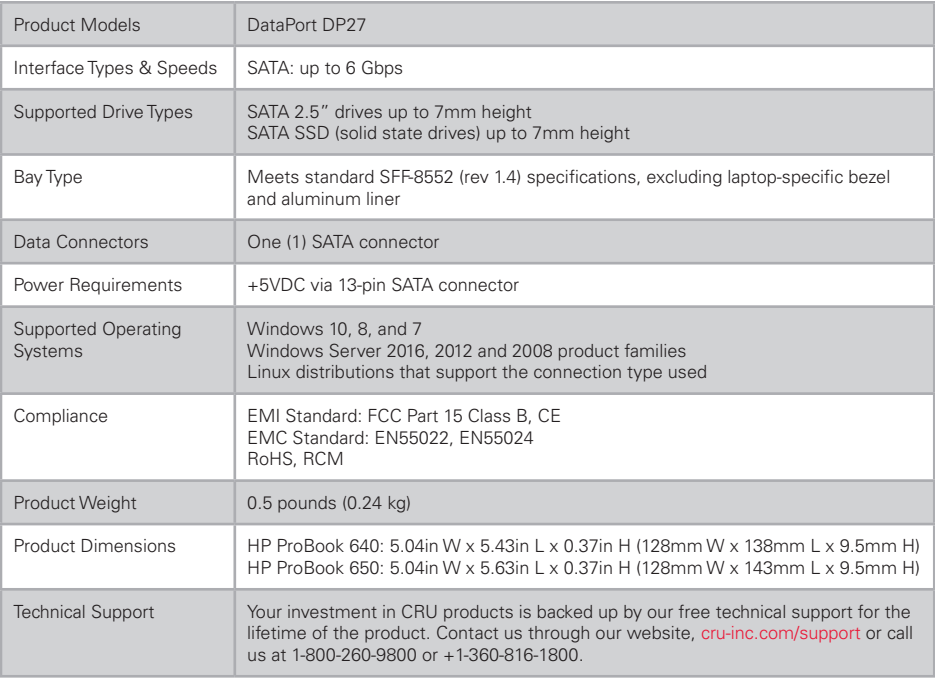

©2017 CRU Acquisition Group LLC, ALL RIGHTS RESERVED. CRU® and DataPort® are trademarks of CRU Acquisition Group, LLC and are protected by trademark law. HP® is a registered trademark of Hewlett-Packard Company. This Quick Start Guide does not grant any user of this document any right to use any of the Trademarks.

#### **Product Warranty**

CRU warrants this product to be free of significant defects in material and workmanship for a period of five years from the original date of purchase. CRU's warranty is nontransferable and is limited to the original purchaser.

#### **Limitation of Liability**

The warranties set forth in this agreement replace all other warranties. CRU expressly disclaims all other warranties, including but not limited to, the implied warranties of merchantability and fitness for a particular purpose and non-infringement of third-party rights with respect to the documentation and hardware. No CRU dealer, agent, or employee is authorized to make any modification, extension, or addition to this warranty. In no event will CRU or its suppliers be liable for any costs of procurement of substitute products or services, lost profits, loss of information or data, computer malfunction, or any other special, indirect, consequential, or incidental damages arising in any way out of the sale of, use of, or inability to use any CRU product or service, even if CRU has been advised of the possibility of such damages. In no case shall CRU's liability exceed the actual money paid for the products at issue. CRU reserves the right to make modifications and additions to this product without notice or taking on additional liability.

**FCC Compliance Statement:** "This device complies with Part 15 of the FCC rules. Operation is subject to the following two conditions: (1) This device may not cause harmful interference, and (2) this device must accept any interference received, including interference that may cause undesired operation."

This equipment has been tested and found to comply with the limits for a Class B digital device, pursuant to Part 15 of the FCC Rules. These limits are designed to provide reasonable protection against harmful interference when the equipment is operated in a home or commercial environment. This equipment generates, uses, and can radiate radio frequency energy and, if not installed and used in accordance with the instruction manual, may cause harmful interference to radio communications.

In the event that you experience Radio Frequency Interference, you should take the following steps to resolve the problem:

- 
- 1) Ensure that the case of your attached drive is grounded.<br>2) Use a data cable with RFI reducing ferrites on each end. Use a data cable with RFI reducing ferrites on each end.
- 3) Use a power supply with an RFI reducing ferrite approximately 5 inches from the DC plug.<br>4) Reorient or relocate the receiving antenna.
- Reorient or relocate the receiving antenna.

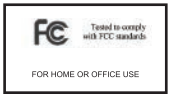